# **Lumitester PD-30**

# **Руководство по эксплуатации**

Благодарим Вас за покупку Lumitester PD-30.

Необходимо полностью прочитать данное Руководство по эксплуатации перед применением продукции для обеспечения безопасности и надлежащего использования.

Необходимо сохранить данное Руководство по эксплуатации для дальнейшего использования в случае необходимости.

Kikkoman Biochemifa Company

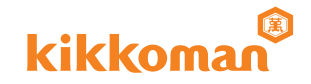

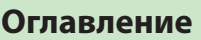

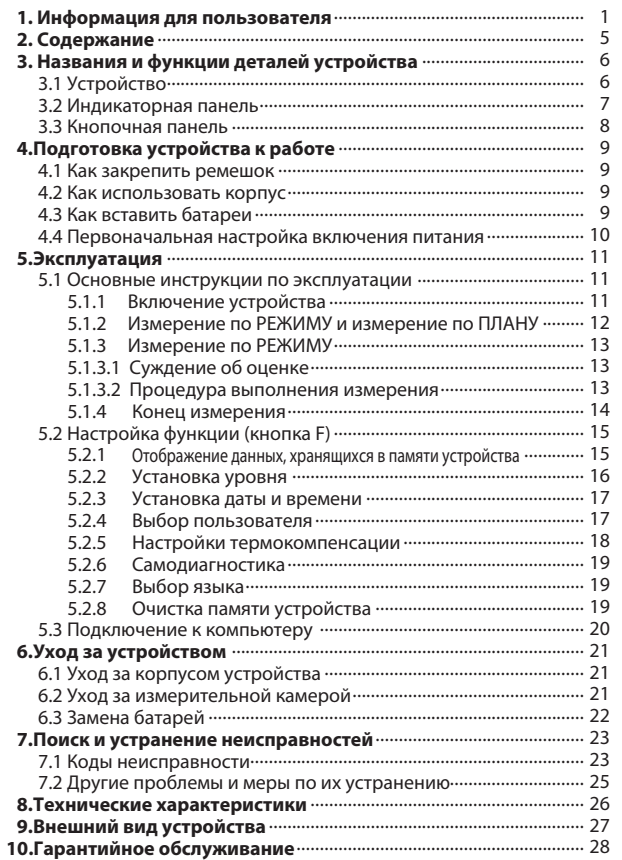

# **1 Информация для пользователя**

Устройство Lumitester PD-30 специально разработано для системы Быстрого контроля за гигиеническими показателями чистоты Kikkoman. Не используйте данное устройство для других целей.

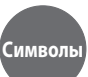

В данном Руководстве для обозначения инструкций по безопасному и надлежащему использованию устройства используются следующие знаки

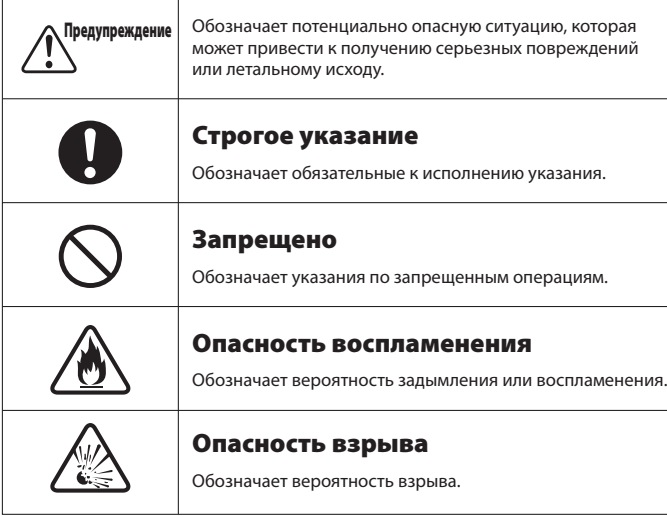

## **Указания по безопасному использованию устройства**

скорее извлечь батарейки.

извлеките батареи.

производить ремонтные работы самостоятельно. Это очень опасно.

например,неправильного

Необходимо следовать приведенным ниже указаниям.

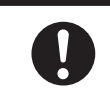

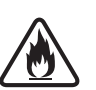

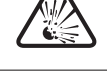

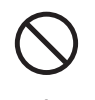

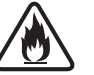

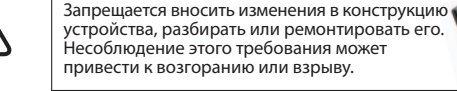

устройства, разбирать или ремонтировать его. Несоблюдение этого требования может привести к возгоранию или взрыву.

При обнаружении нарушений в работе устройства необходимо немедленно отключить питание и как можно

**Предупреждение**

При появлении нарушений в работе устройства,

функционирования, запаха гари, появлении дыма,имеется вероятность воспламенения или взрыва прибора. Убедитесь,что источник задымления нейтрализован и свяжитесь с агентом по продаже или с нами. Запрещается

Запрещается использовать химические вещества, которые могут образовать огнеопасный газ. Запрещается использовать устройство впомещении, наполненном огнеопасным газом. Это может привести к возгоранию или взрыву.

Отсоедините кабель USB (при наличии), затем

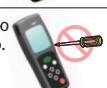

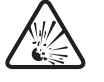

Запрещается хранить устройство в помещении, где в его корпус может проникнуть вода или химические вещества. Несоблюдение этого требования может привести к возгоранию или взрыву.

Устройство не является влагонепроницаемым. Запрещается подвергать устройство воздействию воды, прикасаться к нему влажными руками. Несоблюдение этого требования может привести к возгоранию или взрыву.

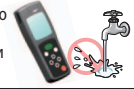

При необходимости хранения устройства в течение длительного периода времени необходимо извлечь из него батареи. Несоблюдение этого требования может привести к утечке жидкости и взрыву.

#### **Указания по надлежащему использованию устройства**

Необходимо следовать приведенным ниже указаниям для обеспечения вылежащего использования устройства.

В противном случае имеется вероятность нарушений в работе устройства или веточности результатов измерений.

• Устройство следует использовать при температуре окружающей среды от +5 до +40°С и относительной влажности воздуха от 20 до 85%.

Устройство следует хранить при температуре окружающей среды от -10 до +50°С и относительной влажности воздуха от 20 до 90%.

Запрешается использовать или хранить устройство в местах с очень низкой температурой окружающей среды, например, в холодильнике, морозильной камере ИЛИ В МАСТАХ С ОЧАНЬ ВЫСОКОЙ ТАМПАРЛАТУРОЙОКРУЖАЮЩАЙ СРАЛЫ, НАПРИМАР В непосрелственной близости от печи ил

Запрещается использовать и хранить устройство в местах, подверженных непосредственному воздействию пара или конденсации.

• Запрешается использовать или хранить устройство в местах. подверженных значительным колебаниям температуры окружающей среды.

Запрешается использовать или хранить устройство в местах, полверженных непосрелственному воздействию потока воздуха от оборудования лля конлиционирования возлуха.

При перемешении из места с низкой или высокой температурой необходимо поместить устройство не менее чем на 30 минут в комнатную температуру перел использованием.

- Запрешается использовать или хранить устройство в местах, полверженных возлействию прямых солнечных лучей.
- Запрешается использовать или хранить устройство на расстоянии менее 1 метра от VCTDOЙСТВ КОТОРЫЕ МОГУТ СОЗЛАВАТЬ ЭЛЕКТРОМАГНИТНЫЕ ПОМЕХИ. НАПРИМЕР, МЕШАЛОК ИЛИ миксеров.
- Запрешается использовать химические вешества, которые могут образовать коррозионноактивные газы. Запрещается использовать устройство в помещении, наполненном коррозионноактивным газом.
- Устройство следует использовать и хранить в местах, не подверженных воздействию вибрации.
- Запрешается подвергать устройство сильным ударам или толчкам.
- Устройство следует хранить и использовать в чистом состоянии.
- Запрешается помешать какие-либо предметы на устройство.
- Крышку измерительной камеры следует закрывать мягко, медленно и надежно.
- $\cdot$  При провелении измерения устройство лолжно нахолиться в вертикальном положении.
- При проведении измерения необходимо оберегать устройство от перемещений и вибрации.
- После проведения измерений необходимо удалить реагент. В противном случае имеется вероятность утечки.
- Запрещается подвергать инструмент воздействию жидкостей, реагентов и органических растворителей.

При попадании какой-либо жидкости на устройство следует немедленно отключить питание, как можно быстрее вытереть жидкость, извлечь батарейки, просушить устройство в помещении в течение не менее 24 часов.

• Запрешается подвергать индикаторную и кнопочную панели воздействию твердых или острых предметов.

• Перел использованием устройства необхолимо тшательно вымыть руки или налеть стерильные перчатки.

В противном случае имеется вероятность получения неверных результатов измерения

При использовании устройства рекоменлуется воздержаться от разговоров.

Попалание слюны на устройство может привести KПОЛУЧАНИЮ НАВАЛНЫХ DARVILTATOR ИЗМАЛАНИЯ

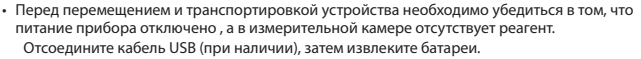

• Для транспортировки устройства необхолимо использовать оригинальную упаковку и упаковочный материал.

В противном случае на устройство не распространяется гарантия при повреждении или нарушении работоспособности.

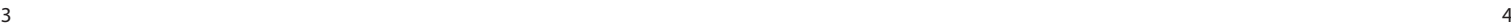

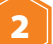

## **2 Содержание**

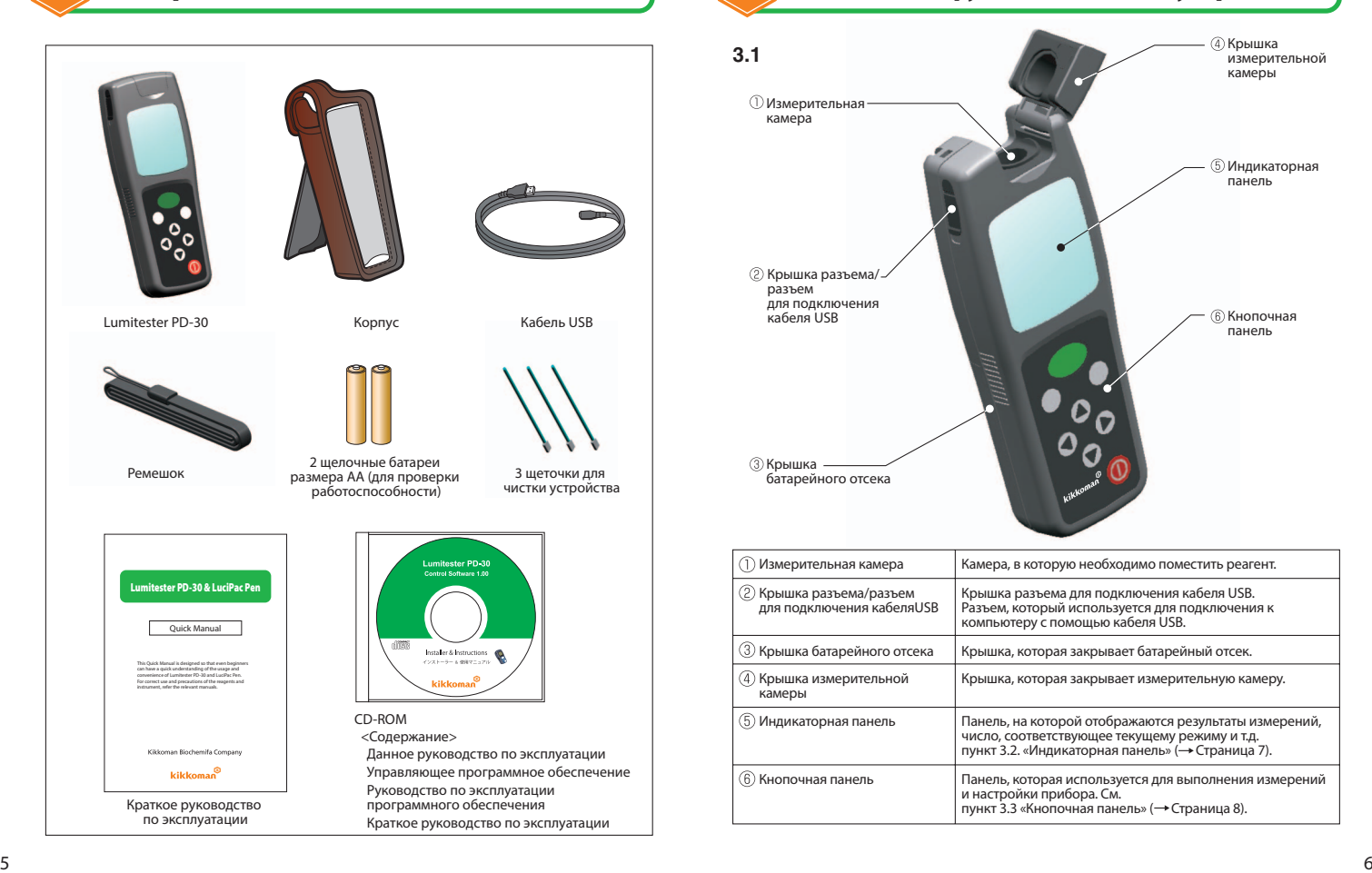

# **3 Названия и функции деталей устройства**

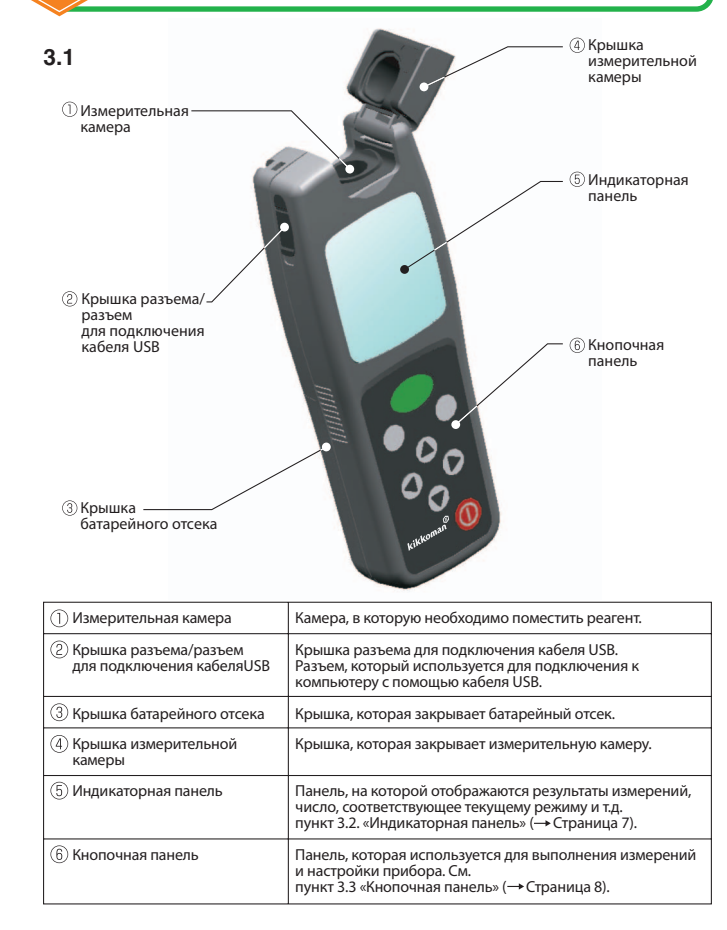

## **3.2 Индикаторная панель**

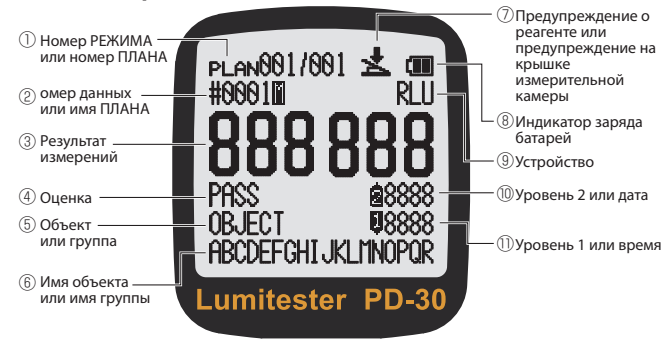

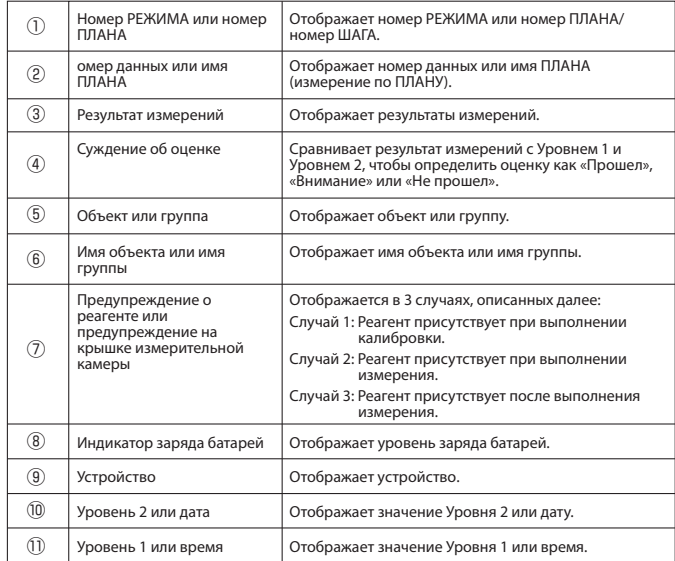

## **3.3 Кнопочная панель**

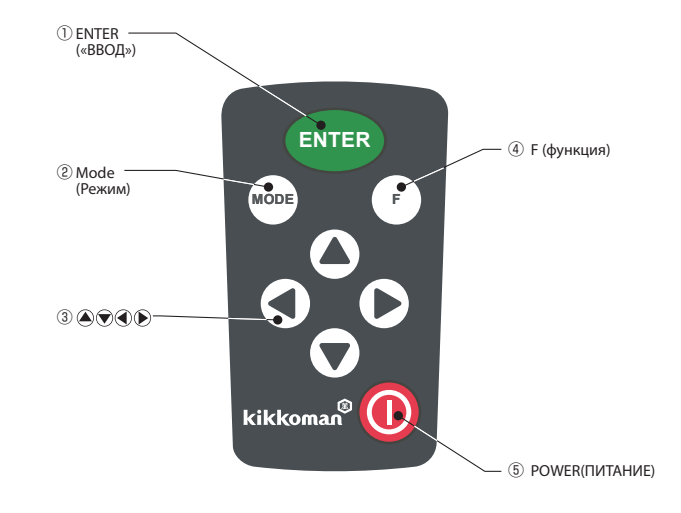

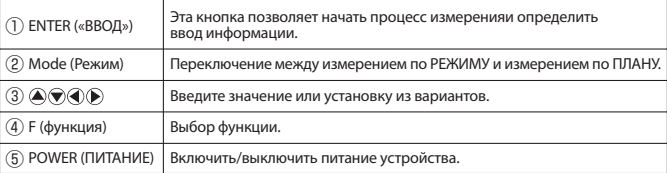

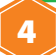

# **4 Подготовка устройства к работе**

## **4.1 Как закрепить ремешок**

Ремешок необходимо закрепить способом, показанным ниже.

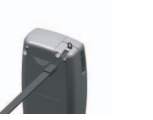

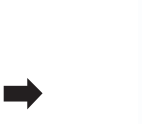

#### Внимание

**Не качайте устройство, удерживая за ремешок. В противном случае имеется вероятность нарушений в работе устройства или неточности результатов измерений.**

#### **4.2 Как использовать корпус**

- Заправьте ремешок через ① отверстие в откидной крышке корпуса. Затем зафиксируйте откидную крышку корпуса.
- 

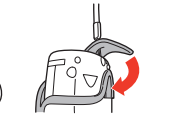

Потяните за подставку в задней ② части корпуса и поставьте его.

## **4.3 Как вставить батареи**

- Удалите крышку батарейного отсека, ① расположенную в задней части устройства.
- Вставьте две новые щелочные батареи ② размера АА или две заряженные аккумуляторные никель-гидридные батареи того же размера, соблюдая полярность.

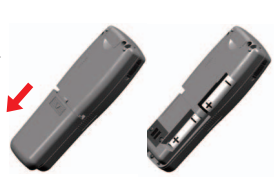

Установите крышку батарейного отсека на ③ место.

#### Внимание

- Необходимо соблюдать полярность батарей.
- **Запрещается использовать батареи разного типа.**
- **Запрещается использовать батареи с разным уровнем заряда.**
- Запрещается использовать щелочные батареи после истечения срока их годности.
- Необходимо придерживаться указаний руководства по эксплуатации, прилагающегося к используемым батареям.

## 4.4 Первоначальная настройка включения питания

- ① При первом включении питания отображается «Lumitester» и появляется экран выбора языка.
- ② Выберите язык, используя кнопки  $\left( \bigotimes \bigotimes$ и нажмите кнопку ENTER (ВВОД). Появится экран Установки даты и времени.

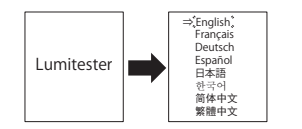

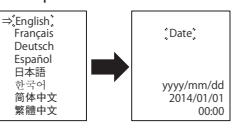

© Выберите формат даты, используя кнопки (А) , и нажмите кнопку ENTER (ВВОД).

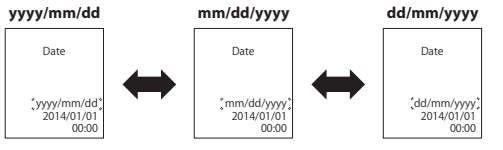

 $\overline{4}$  Задайте дату и время с помощью кнопок  $\textcircled{1}\textcircled{2}\textcircled{3}$ . Затем нажмите кнопку ENTER (ВВОД). Выбранный на данный момент элемент мигает.

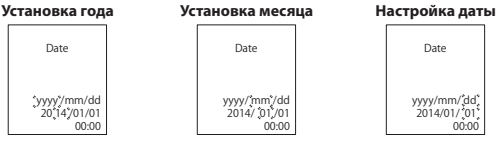

 ⑤ Нажмите кнопку ENTER (ВВОД). «OK» отображается после обратного отсчета. После этого устройство будет готово к измерению.

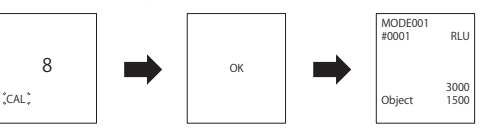

#### Внимание

• Синхрогенератор устройства работает от батарей размера АА. В случае если заряд батарей исчерпан или онибыли удалены при включенном устройстве, время может обнулиться. Вэтом случае необходимо **повторно установить время.**

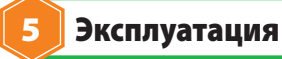

Пожалуйста, внимательно прочитайте пункт 1 «Информация для пользователя» (на странице 1) для получения информации онадлежащем использовании устройства.

#### Внимание

- **Запрещается использовать устройство в местах, подверженных большим колебаниям температуры окружающей среды.**
- **Запрещается использовать устройство в местах, подверженных воздействию прямых солнечных лучей.**
- **При проведении измерения устройство должно находиться в вертикальном положении.**
- **После проведения измерений необходимо удалить реагент.**

#### **5.1 Основные инструкции по эксплуатации**

#### **5.1.1 Включение устройства**

Нажмите кнопку POWER («ПИТАНИЕ»).

Отображается «Lumitester», а после обратного отсчета отображается «OK». После этого устройство будет готово к измерению. Во время обратного отсчета производится автоматическая калибровка нуля.

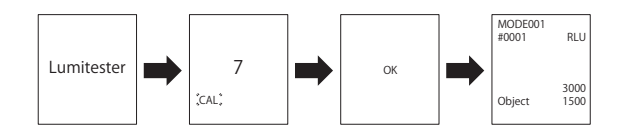

#### Внимание

- **В случае если раздается предупреждающий сигнал, а на**   $\Delta$ **индикаторной панели моргает значок предупреждения, связанного с реагентом,необходимо открыть крышку измерительной камеры и удалить реагент.**
- **В случае если моргает знак предупреждения, связанного с крышкой измерительной камеры, и раздается предупреждающий**   $\rightarrow$ **сигнал, необходимо закрыть крышку измерительной камеры.**

# **5.1.2 Измерение по РЕЖИМУ и измерение по ПЛАНУ**<br>В Используемый для контроля гигиены, Lumitester PD-30 обеспечив

Используемый для контроля гигиены, Lumitester PD-30 обеспечивает два метода измерений; простой [Измерение по РЕЖИМУ] без использования персонального компьютера (ПК) и [Измерение по ПЛАНУ], который может применяться в различных ситуациях с помощью ПК и поставленного управляющего программного обеспечения.

Нажмите кнопку MODE (РЕЖИМ) в течение 2 секунд или более, чтобы переключить между режимами измерения по РЕЖИМУ и по ПЛАНУ.

#### 【**Измерение по РЕЖИМУ**】

Выберите номер РЕЖИМА и выполните измерение.

LУровень 1, Уровень 2, и Имя объекта и Имя группы можно установить для каждого номера РЕЖИМА. См. «5.2.2 Установка уровня.» (→стр.16) Чтобы установить имя объекта и название группы, см. руководство по эксплуатации к управляющему программному обеспечению.

#### 【**Измерение по ПЛАНУ**】

Измерения могут быть выполнены в установленном порядке выбранных РЕЖИМОВ.

Для измерения по ПЛАНУ см. руководство по эксплуатации управляющего программного обеспечения.

#### **5.1.3 Измерение по РЕЖИМУ**

Работа [Измерение по РЕЖИМУ], которая может быть выполнена с помощью PD-30 без ПК, показана на рисунке ниже.

Для получения информации о работе режима [Измерение по ПЛАНУ] см. руководство по эксплуатации управляющего программного обеспечения.

#### **5.1.3.1 Суждение об оценке**

Сравнивает результат измерений с Уровнем 1 и Уровнем 2, чтобы определить оценку, как показано ниже.

#### **Суждение об оценке**

Если выбран один из режимов с РЕЖИМ 001 по 400, оценка будет расцениваться,

основываясь на Уровне 1 и Уровне 2, которые были установлены для каждого режима. результат измерений ≦ Уровень 1: Прошел

Уровень 1 < результат измерений ≦ Уровень 2: Внимание

Уровень 2 < результат измерений: Не прошел

 Если Уровень 1 и Уровень 2 имеют одинаковые значения, оценка будет расцениваться как прошел или не прошел.

результат измерений ≦ Уровень 1: Прошел

Уровень 1 < результат измерений: Не прошел

 Оценка не определяется в следующих случаях: И Уровень 1, и Уровень 2 равны нулю. Данные измеряются в РЕЖИМЕ 000.

#### **5.1.3.2 Процедура выполнения измерения**

#### Внимание

**Используйте реагент специального одноразового типа. Следуйте руководству по эксплуатации для реагента.**

① Нажмите кнопку MODE (РЕЖИМ) в течение 2 секунд или более, чтобы выбрать измерение по РЕЖИМУ.

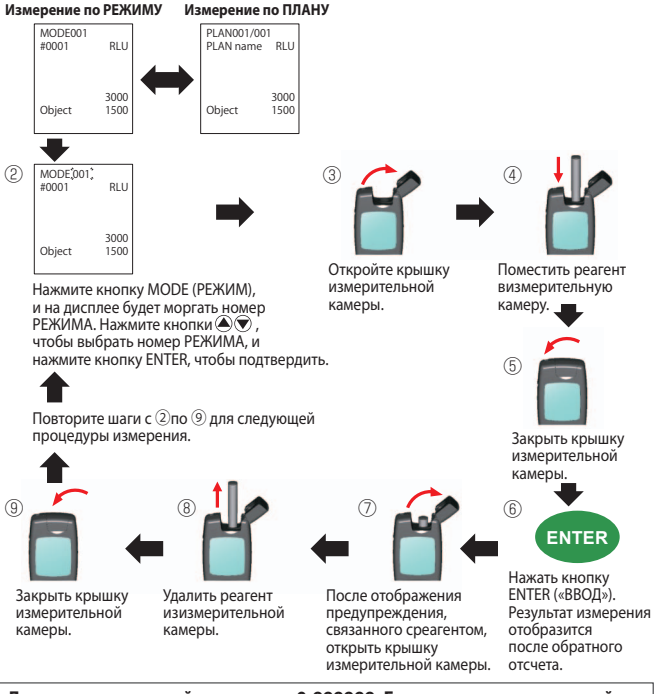

- **Диапазон измерений составляет 0-999999. Если результат измерений превышает 999999, то на дисплее будет моргать число 999999.**
- **Номер данных находится в диапазоне от #0001 до #2000.Номер данных увеличивается на единицу для каждого измерения.Если номер в памяти превышает #2000, номер данных станет #0001, и данные будут переписаны.**

#### Внимание

 $\uparrow$  ) **В случае если после нажатия кнопки ENTER («ВВОД») моргает знак** 

ات **предупреждения,связанного с реагентом, и раздается предупреждающий сигнал, то это означает, чтореагент не был помещен в измерительную камеру.** 

**Для отмены процедуры измерения необходимо повторно нажать кнопку ENTER («ВВОД»).**

**В случае если моргает знак предупреждения, связанного с реагентом, и раздается предупреждающий сигнал, то это означает, что в измерительной камере находится реагент.**

**Откройте крышку измерительной камеры и удалите реагент.**

**В случае если моргает знак предупреждения, связанного с крышкой измерительной камеры, и раздается предупреждающий сигнал, необходимо закрыть крышку измерительной камеры.**

**• После выполнения действий, описанных в пункте** ⑨ **, выполняется автоматическая калибровка нуля. В случае большой разницы температур необходимо подождать не менее 10секунд перед проведением следующего измерения.**

#### **5.1.4 Конец измерения**

- ① Удалить реагент из измерительной камеры.
- ② Для отключения питания устройства необходимо нажать кнопку POWER («ПИТАНИЕ»).

・**Если устройство не используется в течение 10 минут, оно автоматически отключается.**

・**После проведения измерений необходимо удалить реагент. После выполнения необходимых измерений следует удалить реагент из измерительной камеры.В противном случае имеется вероятность нарушения работоспособности устройства или неточности результатов измерений.**

## **5.2 F Настройка функции (кнопка F)**

При одновременном использовании нескольких настроек функции (кнопка F) следует воспользоваться настройками эффективности управляющего программного обеспечения.

См. Руководство по эксплуатации управляющего программного обеспечения.

## **5.2.1 Отображение данных, хранящихся в памяти устройства**

Предыдущие данные, хранящиеся в памяти, могут быть отображены. Для отображения имени объекта или названия группы, задайте имя объекта и название группы для каждого номера РЕЖИМА с помощью управляющего программного обеспечения.

- ① В режиме ожидания нажмите кнопку F.
- $\circledR$ ) Нажмите кнопки  $\bigcircledR$  для того, чтобы мигал РЕЖИМ.
- ③ Нажмите кнопку ENTER (ВВОД). Затем данные, хранящиеся в памяти, будут отображены.

#### Нажмите кнопки **⊜** во время режима ожидания измерения по РЕЖИМУ, **затем данные, хранящиеся в памяти, будут отображены.**

 $\overline{a}$  Более ранние данные отображаются при помощи нажатия кнопки  $\overline{a}$ , а более поздние данные –– с помощью кнопки  $\odot$ .

При зажатии кнопки происходит быстрая перемотка данных вперед. При зажатии кнопки ⊙отображаются более поздние данные.

Объект, группу и дату/время можно подтвердить при помощи кнопок  $\langle \bullet \rangle$ .

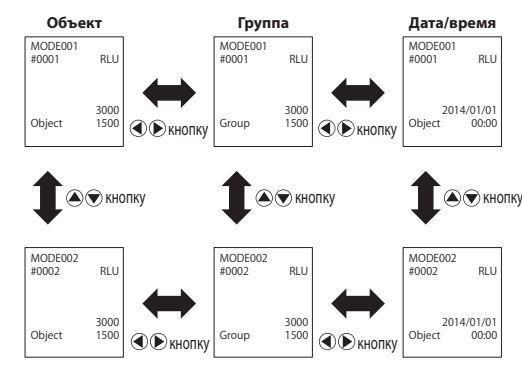

⑤ Нажмите кнопку F, чтобы вернуться в режим ожидания.

・**Обычно данные, хранящиеся в памяти, не удаляются, когда переключатель питания находится в выключенном положении. Тем не менее, если измерение продолжается при низком уровне заряда батарей или если батареи были удалены при включенном устройстве, то данные, хранящиеся в памяти устройства, могут быть стерты. Мы не несем ответственности за повреждения, возникшие при удалении данных, хранящихся в памяти.**

## **5.2.2 Установка уровня**

Данная функция позволяет отдельно установить значения Уровня . , посля Шариния 2 для каждого режима.<br>Антифативности по транспортное философии в 1 и Уровня 2 для каждого режима.

- ① В режиме ожидания нажмите кнопку F.
- ② Нажмите кнопки для того, чтобы мигал «РЕЖИМ».
- ③ Нажмите кнопку ENTER («ВВОД»). На дисплее будет моргать номер режима.
- #0001 **Object** RLU 3000 1500
- $\overline{a}$  Выберите номер РЕЖИМА с помощью кнопок  $\bigcirc$ . а затем нажмите кнопку ENTER (ВВОД).
- $\circledS$  Введите значения Уровня 1 и Уровня 2 с помощью кнопок  $\circledS$ <br> $\circledR$ ), затем нажмите кнопку ENTER (ВВОД).
- ⑥ Дисплей вернется к ③.

Для продолжения установки уровня повторите шаги с  $\overline{4}$  по  $\overline{5}$ .

⑦ Нажмите кнопку F, чтобы вернуться в режим ожидания.

#### **Исходные значения показаны ниже.**

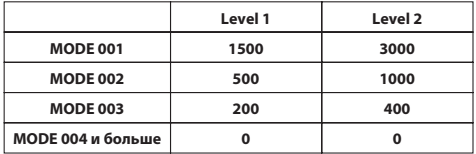

## **5.2.3 Установка даты и времени**

- ① В режиме ожидания нажмите кнопку F.
- ② Нажмите кнопки для того, чтобы мигал элемент «Date».
- ③ Нажмите кнопку ENTER (ВВОД). Затем формат даты начнет мигать.
- $\overline{a}$ ) Выберите формат даты, используя кнопки $\overline{a}$  $\overline{\mathbf{v}}$ , затем нажмите кнопку ENTER (ВВОД).

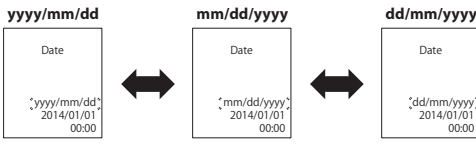

**(5) Задайте дату и время с помощью кнопок @®@®**. Затем нажмите кнопку ENTER (ВВОД).

Выбранный на данный момент элемент мигает.

 Для отмены Установки даты/времени и возврата в режим ожидания нажмите кнопку F.

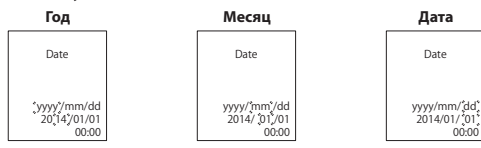

⑥ Нажмите кнопку F, чтобы вернуться в режим ожидания.

## **5.2.4 Выбор пользователя**

В то время как с исходным значением можно использовать пустое поле имени или выбрать имя с ПОЛЬЗОВАТЕЛЬ 1 по ПОЛЬЗОВАТЕЛЬ 10, Вы можете задать Ваше имя с помощью управляющего программного обеспечения.

- ① В режиме ожидания нажмите кнопку F.
- 2 Нажмите кнопки <sup>( )</sup> для того, чтобы мигал «User».
- ③ Нажмите кнопку ENTER (ВВОД). Затем будет мигать «⇒».
- $\overline{A}$ ) Выберите пользователя, используя кнопки  $\overline{A}$ ), затем нажмите кнопку ENTER (ВВОД).

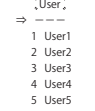

Date

yyyy/mm/dd 2014/01/01 00:00

⑤ Нажмите кнопку F, чтобы вернуться в режим ожидания.

## **5.2.5 Настройки термокомпенсации**

Реагент имеет свойство различия люминесценции в зависимости от температуры.

Термокомпенсация – это функция, которая корректирует температурную характеристику реагента, измеряя температуру устройства. Температурная компенсация по умолчанию отключена. Диапазон температурной компенсации – от +10 до +40°C.

- ① В режиме ожидания нажмите кнопку F.
- © Нажмите кнопки <sup>(2</sup>) для того, чтобы мигала «Термокомпенсация».
- ③ Нажмите кнопку ENTER (ВВОД). Затем будет мигать «⇒».
- ④ Выберите наличие термокомпенсации с помощью кнопок  $\left( \bigcirc$ , а затем нажмите кнопку ENTER (ВВОД).

lemperature<br>compensation ON  $\rightarrow$  OFF .<br>Temperature

> RLU 3000 1500

MODE00 #0001 25℃ **Object** 

⑤ Нажмите кнопку F, чтобы вернуться в режим ожидания.

・**Если температурная компенсация установлена на ВКЛ, температура будет отображаться во время обратного отсчета измерения.**

・**Даже если температурная компенсация установлена на ВКЛ, при температуре, показанной ниже, код неисправности Е040 будет отображаться во время обратного отсчета измерения, а результат измерений будет отображаться без температурной компенсации.** E040 MODE001 #0001 5℃ Object RLU 3000 1500

・**Если температурная компенсация установлена на ВКЛ, то время измерения при 10-13°C составляет 20 секунд.**

#### Внимание

 **10°C или ниже 40°C или выше**

÷

**Подержите устройство и реагент в условиях комнатной температуры в течение 30 минут или дольше перед использованием. Запрещается использовать устройство в местах, подверженных большим колебаниям температуры. Несоблюдение этого требования может привести к ухудшению точности измерений.**

 $17$ 

## **5.2.6 Самодиагностика**

Поддерживайте чистоту измерительной камеры. Несоблюдение этого требования может привести к ухудшению точности измерений.

Самодиагностика – это функция для подтверждения степени загрязнения в измерительной камере.

Температурный диапазон самодиагностики - от +20 до +30°C.

- ① В режиме ожидания нажмите кнопку F.
- ② Нажмите кнопки для того, чтобы мигала «self-check (Самодиагностика)».
- ③ Нажмите кнопку ENTER (ВВОД) для выбора самодиагностики.
- ④ Нажмите кнопку ENTER (ВВОД) для выполнения самодиагностики. Оценка отобразится после обратного отсчета. Если отображается «OK», то результат нормальный. Если отображается «NG», то нужно почистить измерительную камеру. См. «6.2 Уход за измерительной камерой» (⇒стр. 21). Снова выполните самодиагностику после чистки при необходимости.
- ⑤ Нажмите кнопку F, чтобы вернуться в режим ожидания.

#### Внимание

・**Если отображается ошибка температуры, самодиагностика будет прервана. Отключите питание устройства и поместите устройство не менее чем на 30 минут в условия комнатной температуры перед самодиагностикой.**

・**Если «NG» продолжает отображаться даже после очистки, проверьте модель и серийный номер, написанные внутри крышки батарейного отсека, а затем обратитесь к дилеру или к нам.**

## **5.2.7 Выбор языка**

- ① В режиме ожидания нажмите кнопку F.
- $\overline{2}$ ) Нажмите кнопки $\overline{4}$ ) для того, чтобы мигал элемент Выбор языка.
- ③ Нажмите кнопку ENTER (ВВОД). Затем будет мигать «⇒».
- $\overline{P}(4)$  Выберите язык, используя кнопки  $\overline{P}(4)$ , затем нажмите кнопку ENTER (ВВОД).
- ⑤ Нажмите кнопку F, чтобы вернуться в режим ожидания.

## **5.2.8 Очистка памяти устройства**

Эта функция удаляет все измеренные данные.

- ① В режиме ожидания нажмите кнопку F.
- ② Нажмите кнопки для того, чтобы мигал элемент «Data Clear (Очистить данные)».
- ③ Нажмите кнопку ENTER (ВВОД) для выбора Очистки данных. Затем будет отображена Очистка данных.
- ④ Нажмите кнопку ENTER (ВВОД), чтобы удалить все данные, хранящиеся в памяти, с коротким звуковым сигналом высокого тона.

・**При отмене очистки памяти устройства с помощью кнопки F до пункта** ③**.** ・**После выполнения процедуры очистки памяти устройства данные неподлежат восстановлению.**

・**Невозможно очистить только часть данных, хранящихся в памяти устройства.**

## **5.3 Подключение к компьютеру**

Подсоединив это устройство к персональному компьютеру (ПК), данные, хранящиеся в памяти, могут быть сохранены, и уровень и другие настройки можно установить через ПК.

См. Руководство по эксплуатации управляющего программного обеспечения.

#### Внимание

・**Для подключения необходимо использовать поставляемый вкомплекте с устройством кабель USB.**

・**Перед подключение устройства к компьютеру необходимо вставить батарейки в батарейный отсек устройства.**

・**Индикаторная панель показывает «-PC-», и работа кнопок отключена, когда устройство подключено к компьютеру.**

 **Когда Вы вытяните кабель USB, отображение «-PC-» исчезнет, а питание выключится.**

・**Крышка разъема для подключения кабеля USB должна бытьнадежно закрыта, за исключением случаев, когда устройство подключено к компьютеру с помощью кабеля USB.**

## : Data Clear. 篇体中文 繁體中文

 English ⇒ Français Deutsch Español 日本語 한국어

self-check

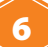

# **6 Уход за устройством**

### **6.1 Уход за корпусом устройства**

При обнаружении загрязнений на корпусе устройства необходимо протереть его с помощью куска сухой ткани или мягкой бумаги,например, туалетной. При обнаружении серьезных загрязнений корпуса устройства необходимо протереть его с помощью куска сухой ткани, слегка намоченного в растворе мягкого

#### Внимание

#### • **Запрещается подвергать инструмент воздействию жидкостей, реагентов и органических растворителей.**

**При попадании какой-либо жидкости на устройство следует немедленно отключить питание, как можно быстрее вытереть жидкость, извлечь батарейки, просушить устройство впомещении в течение не менее 24 часов.**

#### **6.2 Уход за измерительной камерой**

Если реагент пролился в измерительную камеру, то необходимоее очистить. Более того, измерительную камеру необходимо очищать синтервалом около шести месяцев.

- 1. Отключите питание устройства.
- 2. Откройте крышку измерительной камеры.
- 3. Тщательно протрите нижнюю и боковую поверхности измерительной камеры с помощью поставленной щеточки для чистки устройства, вымоченной в этиловом спирте.
- 4. Закрыть крышку измерительной камеры.

#### Внимание

- **Запрещается наливать этиловый спирт в измерительную камеру.**
- **Запрещается производить очистку других деталей устройства спомощью этилового спирта.**
- **Запрещается использовать устройство до полного высыхания всех поверхностей.**

## **6.3 Замена батарей**

Если индикатор заряда батареек моргает наиндикаторной панели, как показано на рисунке справа,

- 1. Отключите питание устройства.
- 2. Удалите крышку батарейного отсека, расположенную в задней части устройства.
- 3. Извлеките использованные батареи.
- 4. Вставьте две новые щелочные батареи размера АА или две заряженные аккумуляторные никель-гидридные батареи того же размера, соблюдая полярность.
- 5. Установите крышку батарейного отсека на место.

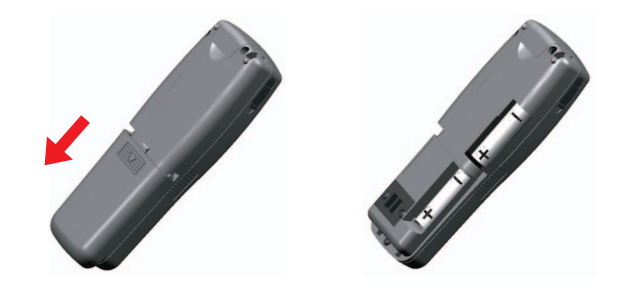

#### Внимание

- **Необходимо соблюдать полярность батарей.**
- **Запрещается использовать батареи разного типа.**
- **Запрещается использовать батареи с разным уровнем заряда.**
- **Запрещается использовать щелочные батареи после истечения срока их годности.**
- **Необходимо придерживаться указаний руководства по эксплуатации,прилагающегося к используемым батареям.**
- **Синхрогенератор устройства работает от батарей размера АА. В случае если заряд батарей исчерпан или онибыли удалены при включенном устройстве, время может обнулиться. Вэтом случае необходимо повторно установить время.**
- **При утилизации батарей необходимо соблюдать соответствующие**
- **При необходимости хранения устройства в течение длительного периода времени необходимо извлечь из него батареи. Несоблюдение этого требования может привести к утечке жидкости и взрыву.**

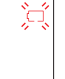

# **7 Поиск и устранение неисправностей**

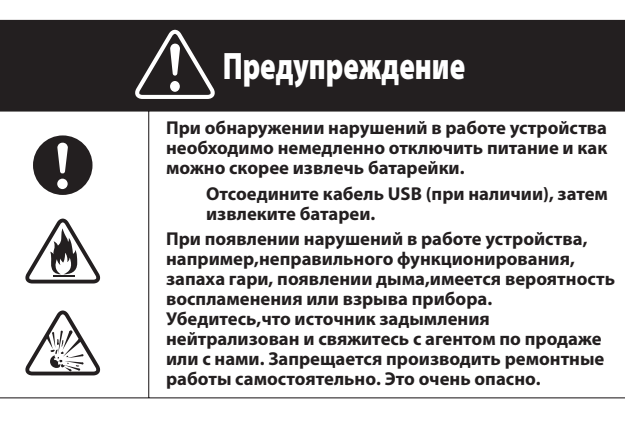

## **7.1 Коды неисправности**

Отображение кодов неисправности для указания на ошибки и проблемы в работе.

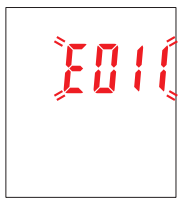

## **Список кодов неисправности**

Подробное описание каждого кода неисправности, а также меры по устранению неполадок приведены ниже.

В случае, если после принятия соответствующих мер код ошибки все еще отображается наиндикаторной панели, необходимо связаться с агентом по продаже или с нами и сообщить номер модели и заводской номер устройства, указанные на внутренней поверхности батарей

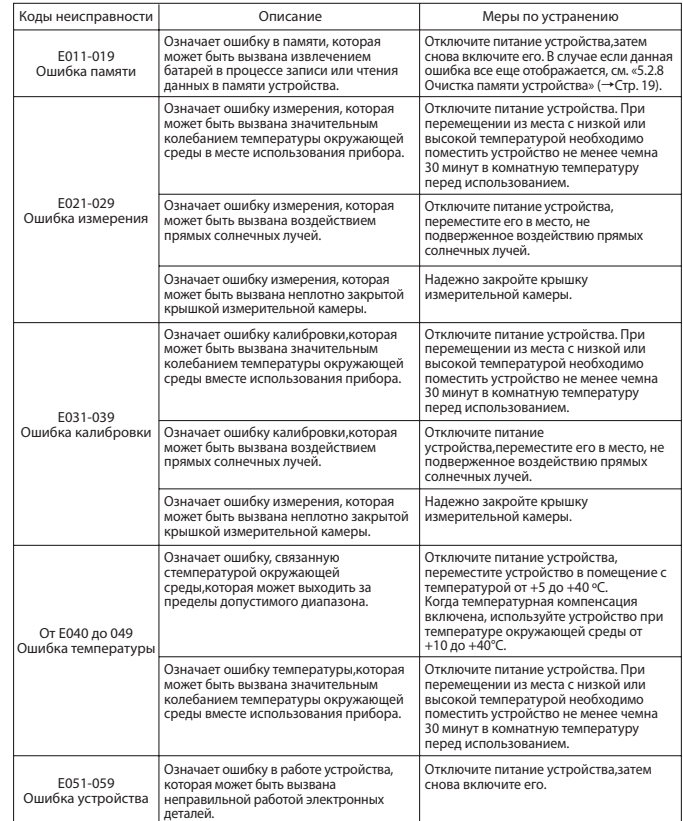

## **7.2 Другие проблемы и меры по их устранению**

Подробное описание проблем, их причин и мер по их устранению (за исключением кодов неисправности,описанных выше) приведено далее. Если после принятия соответствующих мер по устранению устройство не функционирует должным образом, при наличии проблемы, не описанной в данном Руководстве или при необходимости проведения ремонтных работ, следует связаться с агентом по продаже или с нами1

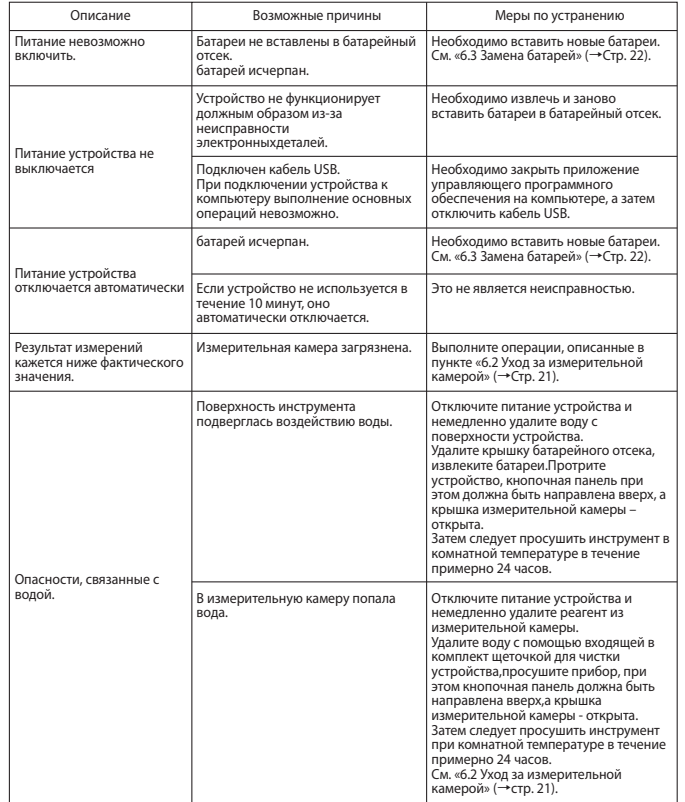

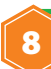

# **8 Технические характеристики**

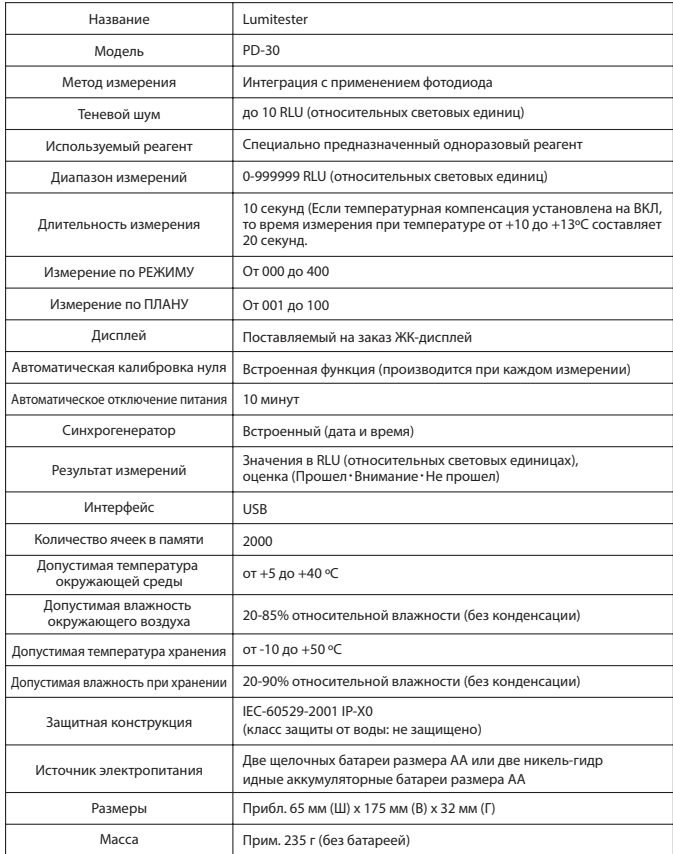

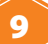

# **9 Внешний вид устройства**

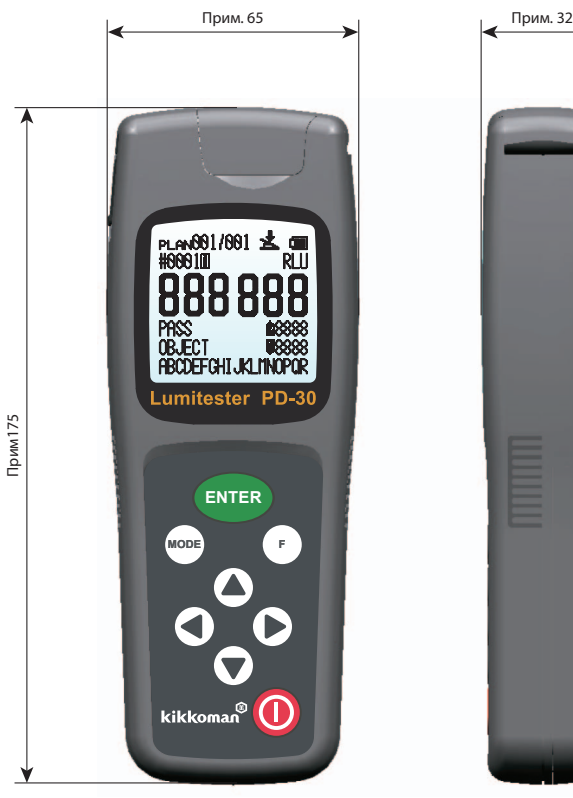

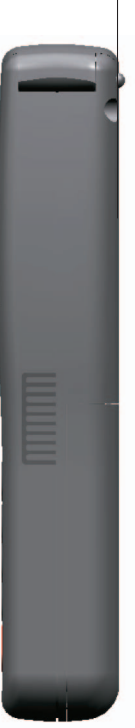

Ед. изм.: мм Выступы не учитываются

# **10 Гарантийное обслуживание**

#### Гарантийные обязательства

Период гарантийных обязательств компании Lumitester составляет один год со дня покупки, за исключением стран-участниц ЕС, где действует Директива ЕС 1999/44/EC. В этих странах, период гарантийных обязательств равен двум годам с даты приобретения. Если неисправность возникла в данном устройстве во время гарантийного периода, мы выполним либо бесплатный ремонт, либо обмен изделия с заменой. Однако, объект гарантийных обязательств ограничен неисправностью, возникающей из-за какого-либо дефекта в материале данного устройства или производстве. Кроме того, перечисленные ниже причины не включаются в объект гарантийных обязательств.

- 1. Данные или настройки, сохраненные в памяти устройства, не отображаются или не загружаются в компьютер независимо от наличия неисправности.
- 2. Компания не несет ответственности за любую неисправность или повреждение устройства или любой другой ущерб, вытекающий из несоблюдения указаний настоящего руководства по эксплуатации, небрежного обращения с устройством, внесения каких-либо изменений в конструкцию устройства или реконструкцию устройства, или форс-мажорные обстоятельства (включая, без ограничений, обстоятельства непреодолимой силы).

Объем возмещения ущерба, связанного с неисправностью устройства, ограничивается возмещением ущерба, приведенным в данном разделе о гарантийных обязательствах. Возмещение ущерба за любой другой убыток или ущерб, включая, без ограничений, косвенный убыток или ущерб или фактический убыток или ущерб, определяемый особыми обстоятельствами, не включается в рамки возмещения ущерба.

#### Ремонт

По истечении срока действия гарантии ремонт устройства производится на платной основе (в случае если устройство подлежит ремонту). При обращении по поводу ремонта устройства просьба указать заводской номер устройства и описать неисправность.

Мы приложим все возможные усилия для скорейшего выполнения ремонтных работ. Тем не менее, доводим до Вашего сведения, что в следующих случаях ремонт устройства может занять длительный период времени, потребовать значительных материальных затрат или может

- 1. По прошествии длительного срока после приобретения устройства.
- 2. В случае если производство необходимых запасных частей было прекращено.
- 3. При обнаружении значительных повреждений устройства.
- 4. При обнаружении следов самостоятельного внесения изменений в конструкцию устройства.
- 5. При невозможности воспроизведения неисправности в ремонтной мастерской.
- 6. При необходимости выполнения сложных работ по ремонту устройства.

Технические характеристики устройства могут быть изменены без предварительного уведомления.

## Товарный знак

● ● Lumitester – зарегистрированный товарный знак Kikkoman Corporation.

Издатель

# Kikkoman Biochemifa Company

2-1-1, Nishi-Shinbashi, Minato-ku, Tokyo 105-0003, Japan TEL:+81-3-5521-5490 FAX:+81-3-5521-5498 29 2014.03 59-2089-0 http://biochemifa.kikkoman.co.jp/e/